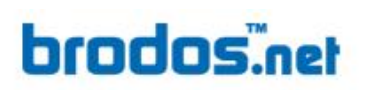

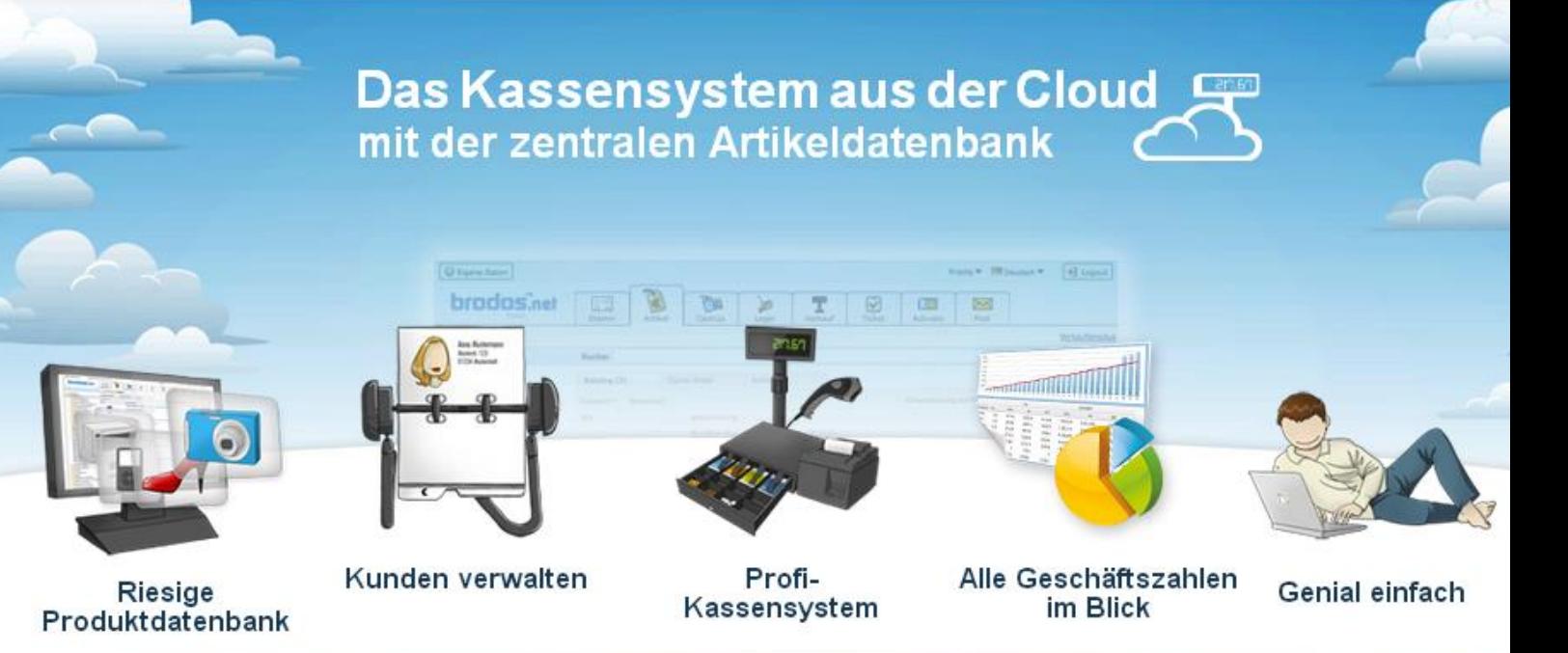

# **brodos.net Kassensoftware**

# **Die lokale Lösung zur brodos.net Kasse**

## **www.brodos.net**

#### **hrndns.net**

#### **Wichtige Hinweise vor der Installation**

Folgende Punkte müssen vor der Installation der Kassensoftware überprüft werden und gegeben sein, damit der Ablauf reibungslos gewährleistet werden kann:

- o *Java muss aktuell* sein (überprüfe deine Java Version auf [java.com\)](http://java.com/de/download/installed8.jsp)
- o Es darf **nur eine Java – Version auf dem PC installiert sein**
	- überprüfe deine installierten Java Versionen im Betriebssystem unter: *Systemsteuerung >> Programme >> Programme und Funktionen*
	- Sollten mehrere Java Versionen in der Systemsteuerung zu finden sein, deinstalliere bitte alle veralteten Java – Versionen bevor du die Kassensoftware installierst – deinstallieren unter: *Systemsteuerung >> Programme >> Programme und Funktionen >>* klick auf die entsprechende *Java - Version* **>> klick auf Button** *Deinstallieren/ändern*
- o Im *brodos.net System muss bereits eine Kasse angelegt sein* (dabei spielt es keine Rolle, ob dieser PC tatsächlich eine Kasse ist oder auf eine andere Kasse mitkassiert)
- o Der PC sollte bestenfalls *bereits für ContentCard - Transaktionen registriert sein* (ContentCard-Registrationsprozess), ansonsten kann dies jederzeit noch im Nachhinein *in der brodos.net Kasse* veranlasst werden (im brodos.net System: *Verkauf >> Kasse >> Kassieren >>* Button: *ContentCard*).
- o Die EXE Datei benötigt *~26MB freien Festplattenspeicherplatz*
- o Dazu kommen noch die zu *synchronisierenden Artikeldaten* nach dem Login-Prozess in die Kassensoftware (variiert von 1MB bis unbegrenzt)

## **brodos.net**

**Installationsprozess – Teil 1: Datei entpacken und Starten der Kasse (Schritte 1 – 6)**

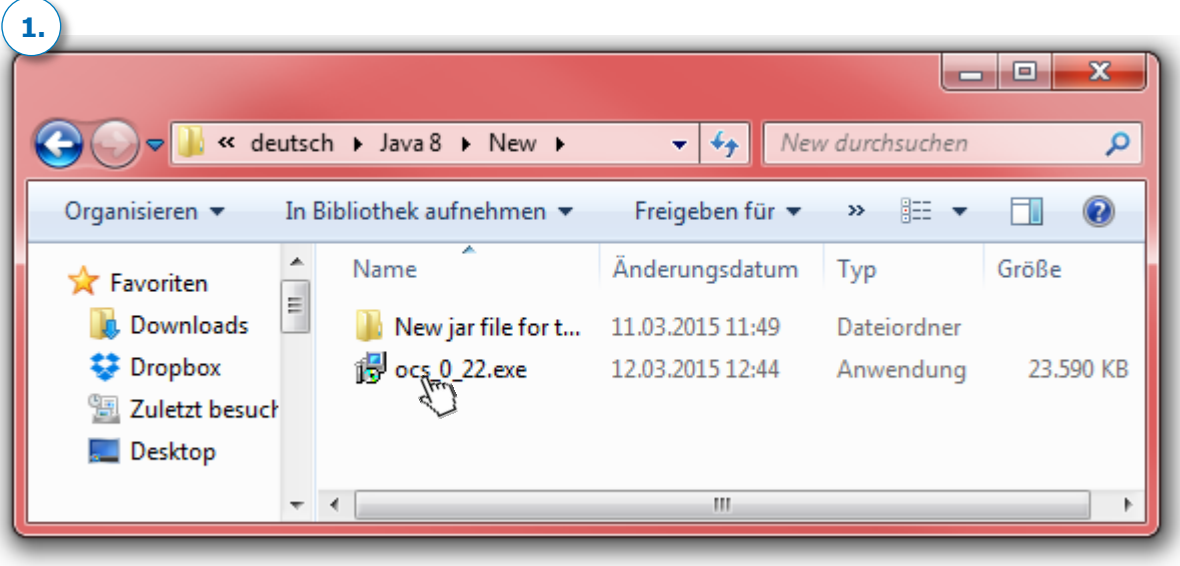

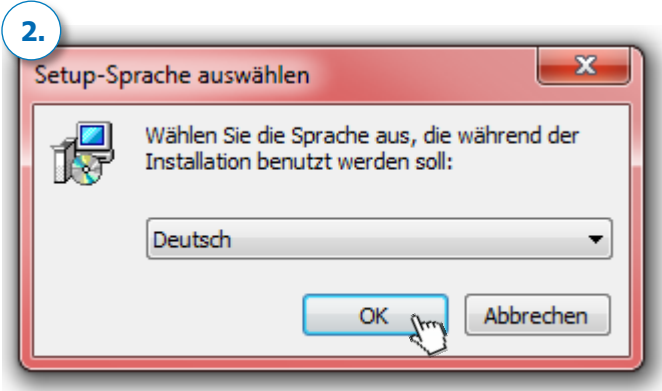

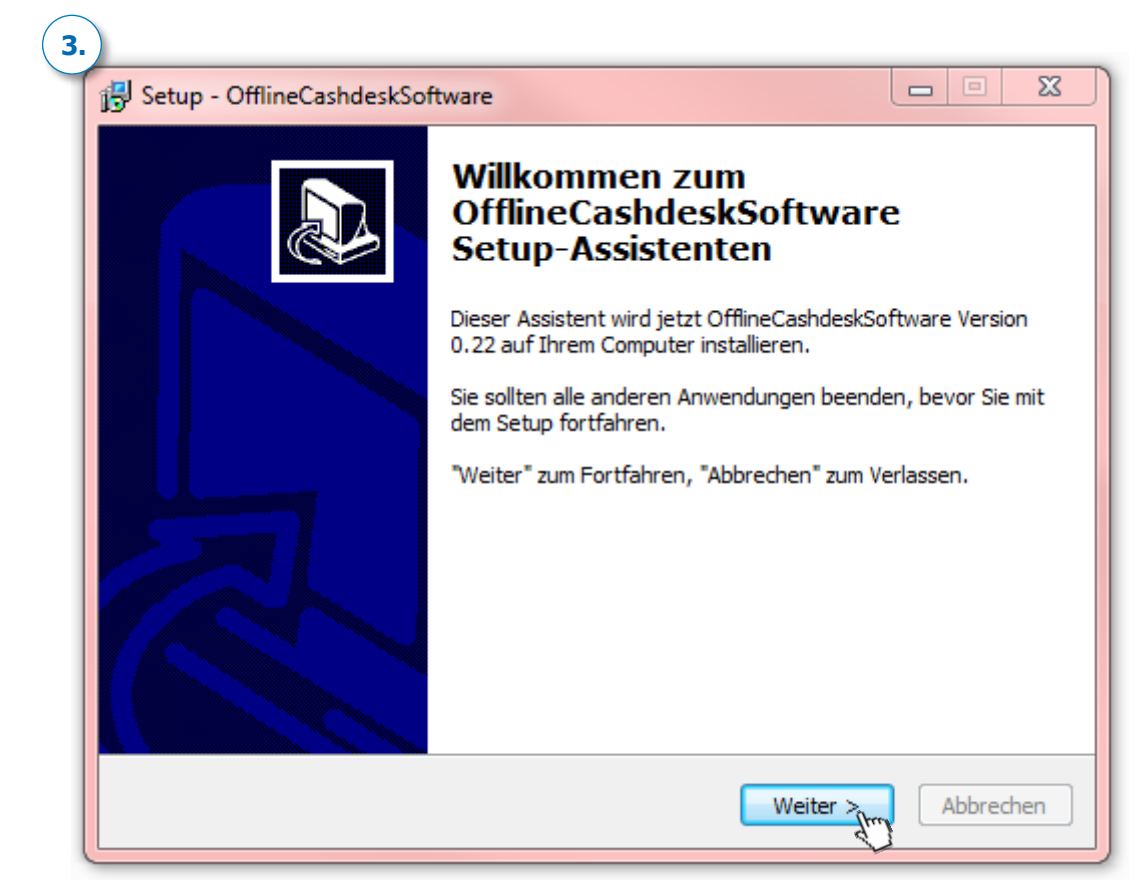

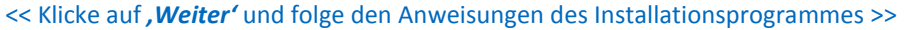

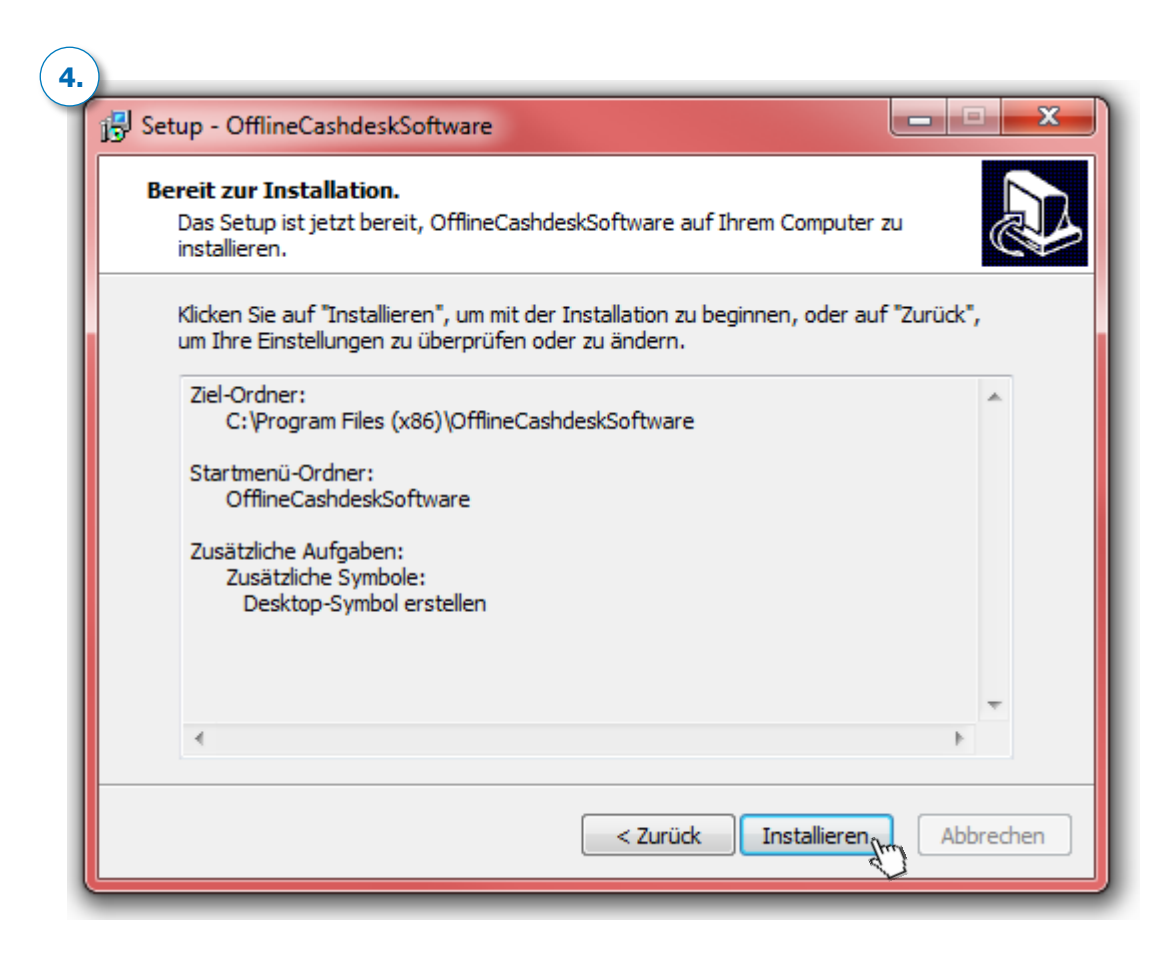

#### **brodos.net**

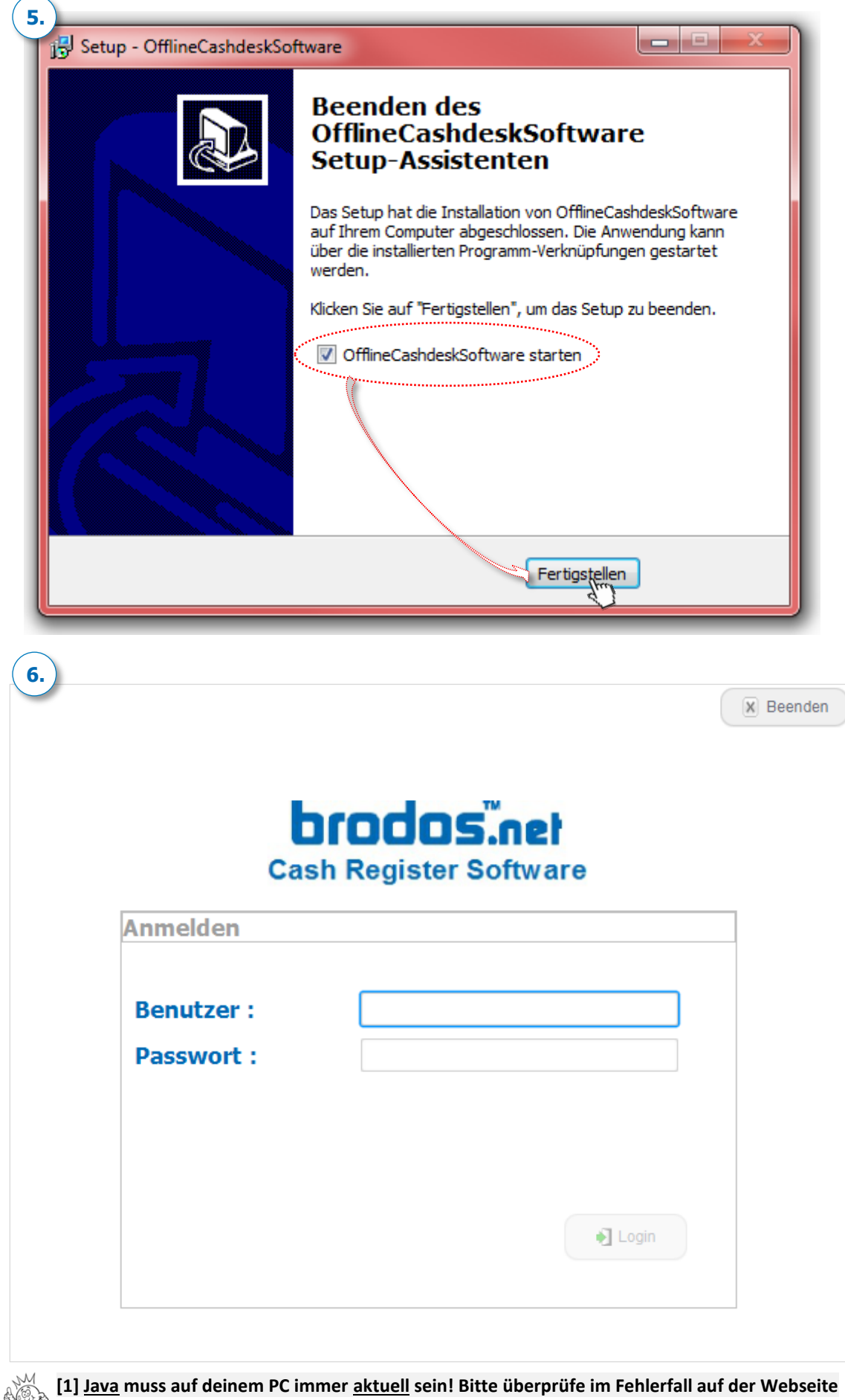

[www.java.com](http://www.java.com/de/download/installed.jsp)**, ob du die neueste Java Version auf deinem Rechner installiert hast. [2] Es darf nur eine Java – Version auf deinem PC installiert sein, sonst startet die Kassensoftware nicht.**

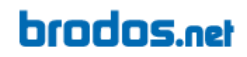

**Installationsprozess – Teil 2: Login und Synchronisation (Schritte 1 – 3)**

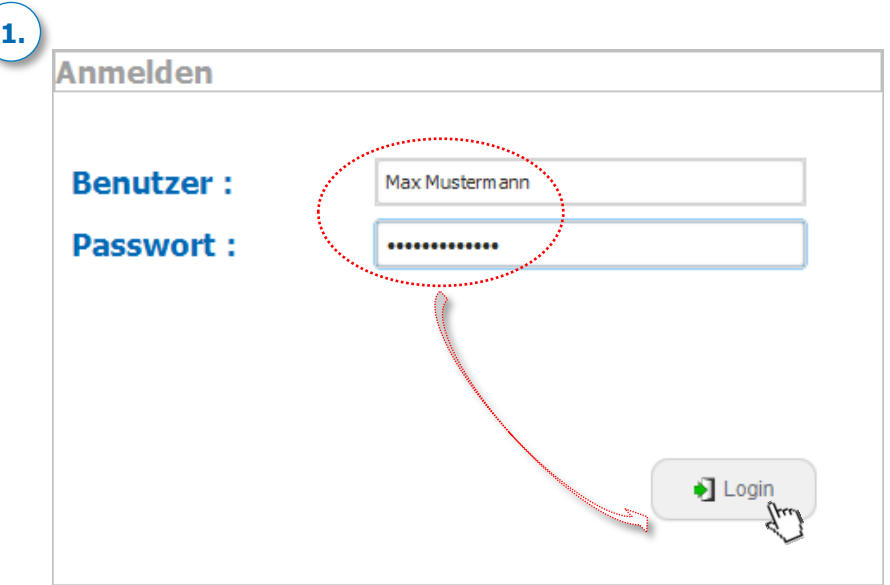

<< Logge dich mit deinem brodos.net *'Benutzernamen'* und *'Passwort'* ein. >>

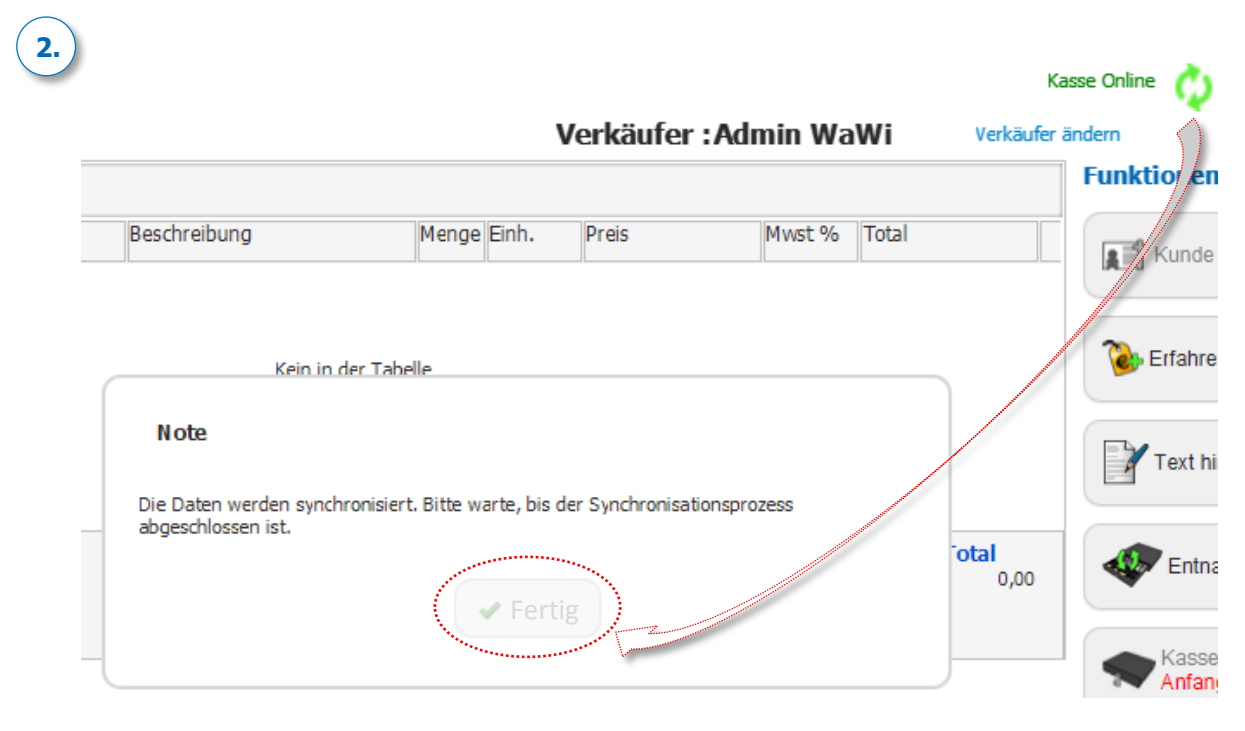

**<<** *Die Kasse synchronisiert sich nun mit deinem brodos.net S ystem. >>*

**[1] Der Synchronisationsprozess kann je nach Datenmenge und Internetleitung bis zu 30min. dauern! [2] Zum Abbrechen des Synchronisationsprozesses bitte die Kasse über den Windows Task-Manager schließen (***Windows >> Task-Manager >> Anwendungen >> Offline Cashdesk >> Task beenden***)!**

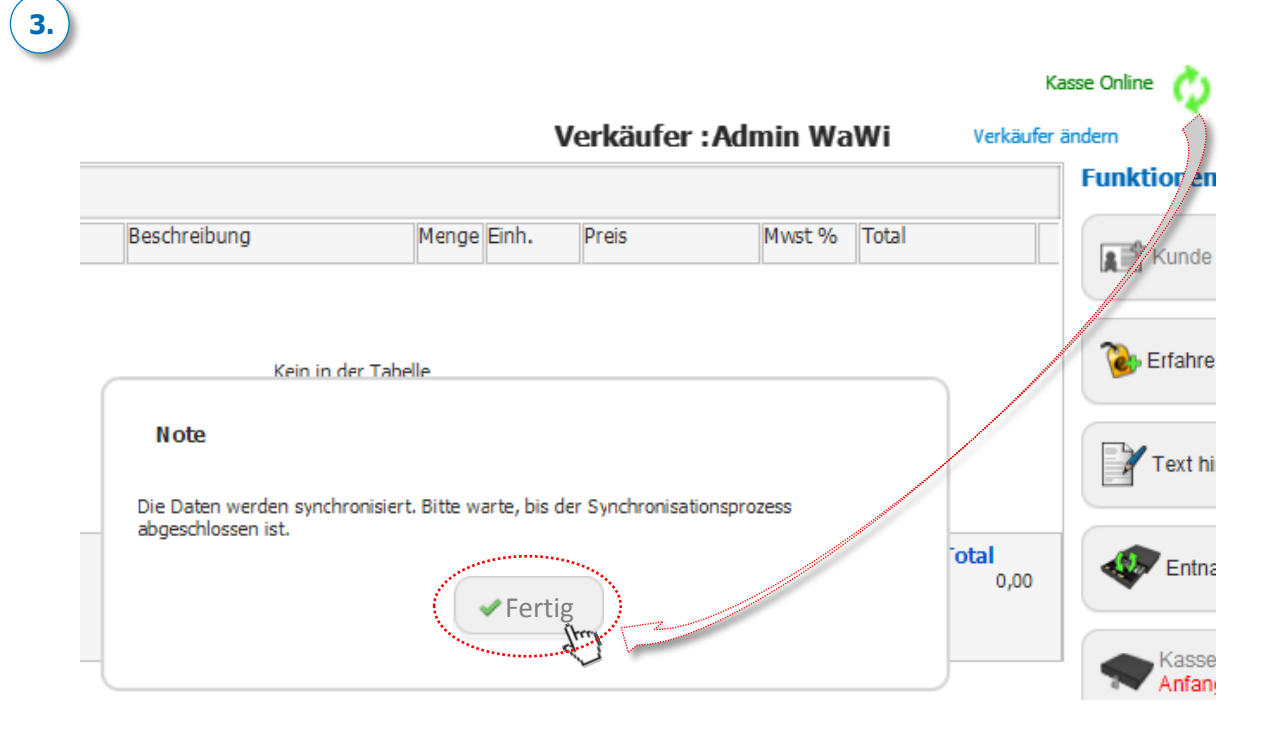

# **Fertig! Die Synchronisation aller Daten ist nun abgeschlossen.**

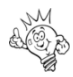

**Auf der nächsten Seite helfen wir dir die Kasseneinstellungen zu überprüfen**

#### **Der erste Schritt vor dem Verkauf – Kasseneinstellungen überprüfen**

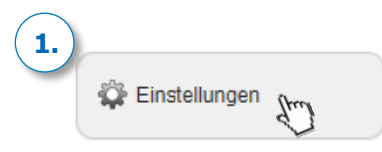

## **2.**

#### Kasseneinstellungen - Generelle Kasseneinstellungen

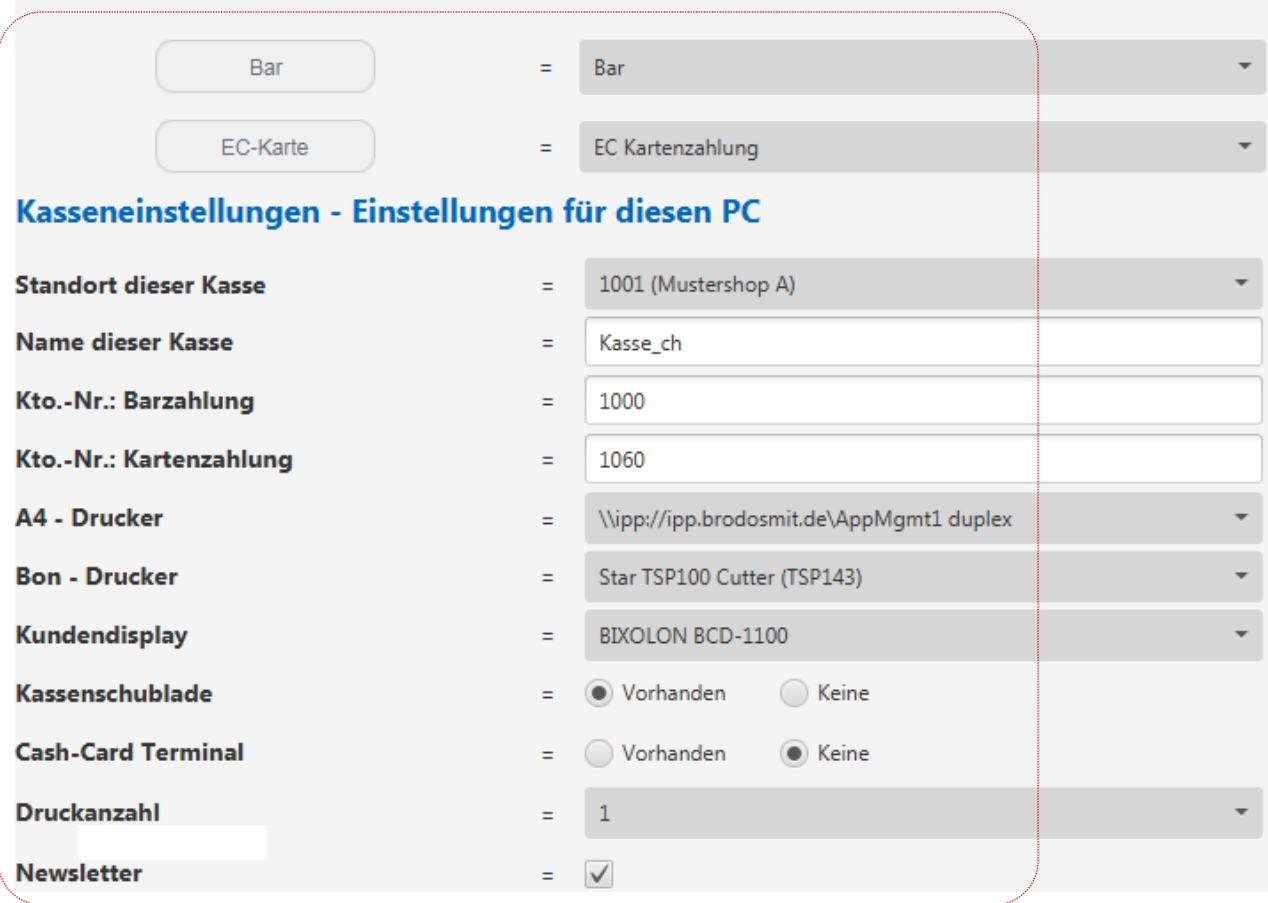

*Überprüfe bitte zuerst die Kasseneinstellungen. Button 'Bar' muss auf 'Barzahlung' und Button 'EC-Karte' auf 'Kartenzahlung' gestellt werden. Überprüfe bitte zusätzlich alle weiteren Kasseneinstellungen wie 'Standort dieser Kasse', 'Name dieser Kasse', 'Bar- und*  Kartenzahlungskonto' etc. und ändere diese bezüglich deinen Bedürfnissen ab. D.h., es sollten exakt *die gleichen Einstellungen wie in deinem brodos.net System getätigt werden im Falle, dass diese hier abweichen sollten!*

**3.**Speichern ý.

> **!! Achtung: Bitte lasse die Einstellung Cash-Card Terminal auf Keine stehen, da diese Funktion aktuell noch nicht implementiert ist. Evtl. könnte das negative Einflüsse auf den Verkauf haben.**

# **brodos**.net

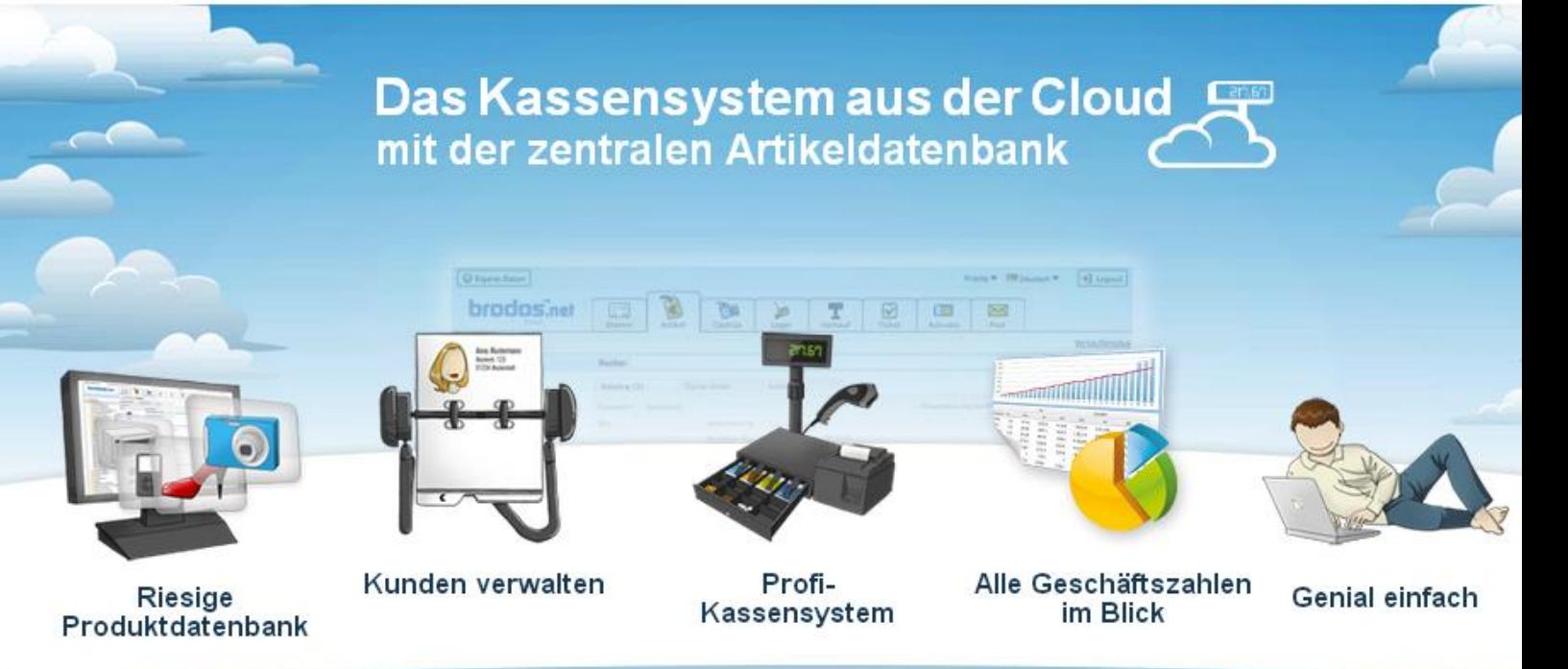

# **Viel Erfolg mit deiner Kassensoftware!**

#### **Kontaktdaten brodos.net Support:**

Ist noch irgendetwas unklar oder hast du noch ein anderes technisches Problem rund um das Thema Kassensoftware? Wende dich einfach an unseren technischen Support.

#### **brodos.net Technische Hotline:**

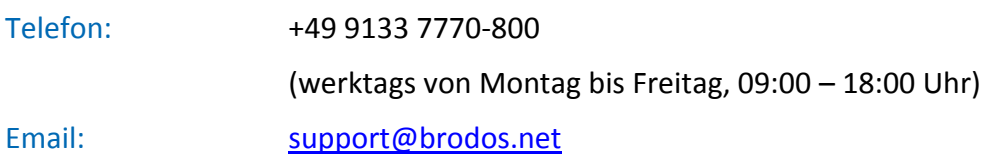

Wenn dir die Kurzanleitung - *Kassensoftware -* gefallen hat, solltest du dir für alle weiteren Themen und Funktionen unser *Workbook* ansehen. Hier findest du in der gleichen Form nicht nur alle relevanten Funktionen, sondern auch Kniffs und Tricks rund um dein brodos.net System.

#### **Downloadpfad:**

[brodos.net Support](https://www.brodos.net/index.php/mpath/help_support) oder unter [brodos.net EPOS](https://www.brodos.net/epos/de/kassensystem/kassensoftware)